CSC

# **Elmer**

## **Software Development Practices APIs for Solver and UDF**

**ElmerTeam**

**CSC – IT Center for Science, Finland CSC, 2018**

## **Elmer programming languages**

### • Fortrango (and newer)

oElmerSolver(~¨300,000 lines of which ~50% in DLLs)

### $\cdot$  C++

oElmerGUI (~18,000 lines) oElmerSolver(~15,000 lines)

### $\bullet$  C

oElmerGrid (~30,000 lines) oMATC (~11,000 lines) oElmerPost (~45,000 lines)

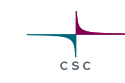

### **Tools for Elmer development**

- Programming languages o Fortran90 (and newer), C, C++
- Compilation & testing o Compiler (e.g. gnu), cmake, ctest
- Editing
	- o emacs, vi, notepad++,…
- Code hosting (git) o https://github.com/ElmerCSC
- Consistency tests o Currently more than 500
- Code documentation o Doxygen

## **Elmer libraries**

### • ElmerSolver

oRequired: Matc, HutIter, Lapack, Blas, Umfpack (GPL) oOptional: Arpack, Mumps, Hypre, Pardiso, Trilinos, SuperLU, Cholmod, NetCDF, HDF5, …

### • ElmerGUI

oRequired: Qt, ElmerGrid, Netgen oOptional: Tetgen, OpenCASCADE, VTK, QVT

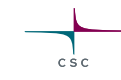

### **Elmer licenses**

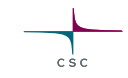

- ElmerSolver library is published under LGPL
	- oEnables linking with all license types
	- oIt is possible to make a new solver even under proprierity license
	- oNote: some optional libraries may constrain this freedom due to use of GPL licences
- Most other parts of Elmer published underGPL
	- oDerived work must also be under same license ("copyleft")
- Proprierity modules linked with ElmerSolver may be freely licensed if they are not derived work

oNote that you must not violete licences of other libraries

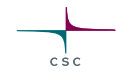

## **Elmer version control at GitHub**

- Elmer source code is hosted at <https://github.com/ElmerCSC>
- Git offers extreme flexibility
	- oDistributed version control system
	- oEasy to maintain several development branches
	- oMany options and hence also steeper learning curve
	- oDeveloped by Linus Torvalds to host Linux kernel development
- GitHub is a portal providing Git and some additional servives
	- oManagement of user rights
	- oControlling pull requests

### **Cmake build system**

- Elmer currently uses cmake for building since 2015
- Cmake offers several advantages (over gnu autotools)

oEnables cross compilation for diffirent platforms (e.g. Intel MICs)

- oMore standardizes installation scripts
- oStraight-forwardpackage creation for many systems (using cpack)
- $\circ$  Great testing utility with ctest now also in parallel
- Transition to cmake required significant code changes

oISO C-bindings & many changes in APIs oBackward compatibility in compilation lost

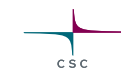

## **Compiling fresh Elmer source from GitHub**

# clone the git repository. \$ git clone https://www.github.com/ElmerCSC/elmerfem

# Switch to devel branch (currently the default branch) \$ cd elmerfem \$ git checkout devel  $\zeta$  cd ..

# create build directory \$ mkdir build \$ cd build

\$ cmake -DWITH\_ELMERGUI:BOOL=FALSE - DWITH\_MPI:BOOL=FALSE - DCMAKE\_INSTALL\_PREFIX=../install ../elmerfem

\$ cmake <flags> # You can tune the compilation parameters graphically with \$ ccmake or \$cmake-gui.

\$ make install # or alternatively compile in parallel (4 procs) \$ make -j4 install

### **Consistency tests**

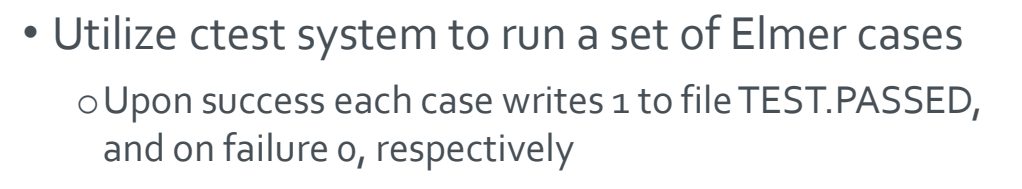

- There are more than 580 consistency tests (May 2018) oLocated under fem/tests
- Each time a significant commit is made the tests are run with the fresh version oAim: even devel version is a stable oNew tests for each major new feature
- The consistency tests provide a good starting point for taking some Solver into use

ocut-paste from sif file

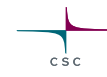

### **Executing the consistency tests of Elmer**

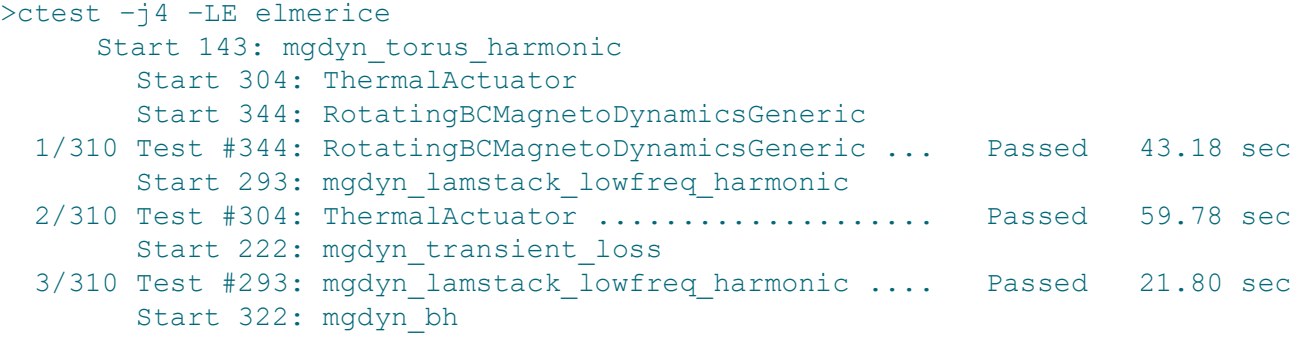

### …

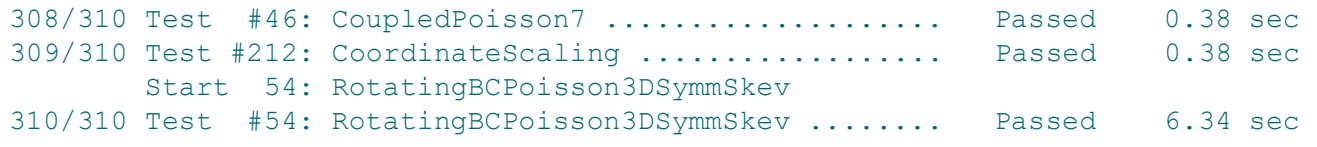

100% tests passed, 0 tests failed out of 310

Total Test time  $_{\text{real}}$  = 365.62 sec

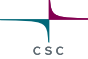

### **Compilation of a DLL module**

- Applies both to Solvers and User Defined Functions (UDF)
- Assumes that there is a working compile environment that provides "**elmerf90**" script
	- oComes with the Windows installer, and Linux packages
	- oGenerated automatically when ElmerSolveris compiled

### **elmerf90 MySolver.F90 –o MySolver.so**

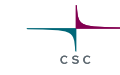

### **User defined functionAPI**

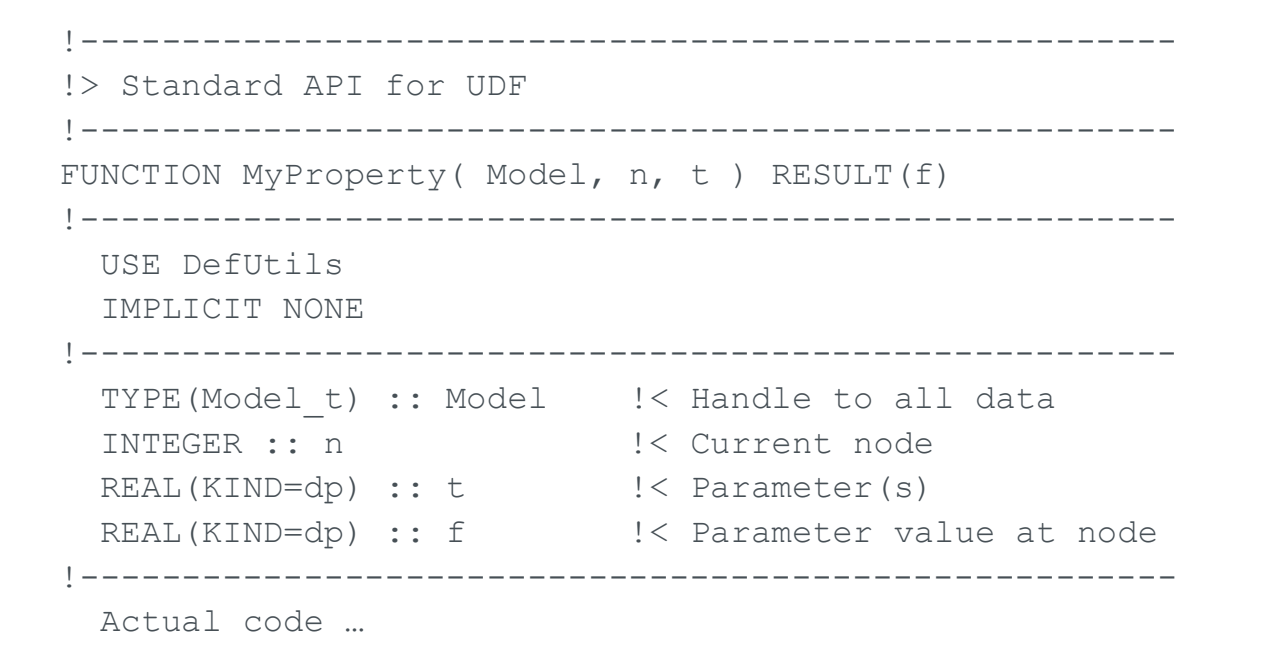

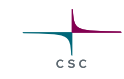

### **FunctionAPI**

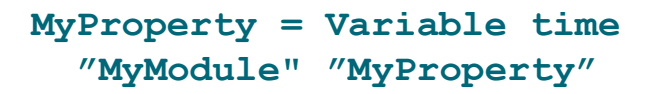

- User defined function (UDF) typically returns a real valued property at a given point
- It can be located in any section that is used to fetch these values from a list

oBoundaryCondition, Initial Condition, Material,…

- Note: function is called for all nodes (or gauss points) of all elements
	- oSave constly initializations!

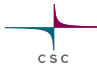

### **UDF Example: sinusoidal heat source**

```
FUNCTION MySource( Model, n, t ) RESULT( f )
USE DefUtils
 IMPLICIT NONE
```

```
TYPE(Model_t) :: Model
INTEGER :: n
REAL(KIND=dp) :: t, f
REAL(KIND=dp), PARAMETER :: a=1.23, w=4.56
```
 $f = a * sin(w * t)$ 

END FUNCTION MySource

Body Force 1 Name = "Heating" Heat Source = Variable time Real Procedure "MyModule" "Sinus" **End** 

!same function using MATC Body Force 1  $$a=1.23$  $$W=4.56$ Heat Source = Variable time Real MATC "a\*sin(w\*t) End

## **UDF Example: sinusoidal heat source with SIF control**

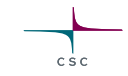

FUNCTION MySource( Model, n, t ) RESULT( f ) USE DefUtils IMPLICIT NONE

TYPE(Model\_t) :: Model INTEGER :: n REAL(KIND=dp) :: t, f REAL(KIND=dp) :: a=1.23, w=4.56 LOGICAL :: Visited = .FALSE. SAVE a, w, VIsited

IF(.NOT. Visited ) THEN a = ListGetConstReal( Model % Simulation,'My Amplitude') w = ListGetConstReal( Model % Simulation,'My Angular Velocity') Visited = .TRUE. END IF  $f = a * sin(w * t)$ END FUNCTION MySource

Simulation

…

My Amplitude = Real 1.23 My Angular Velocity = Real 4.56 End

Body Force 1 Name = "Heating" Heat Source = Variable time Real Procedure "MyModule" "Sinus" End

### **SolverAPI**

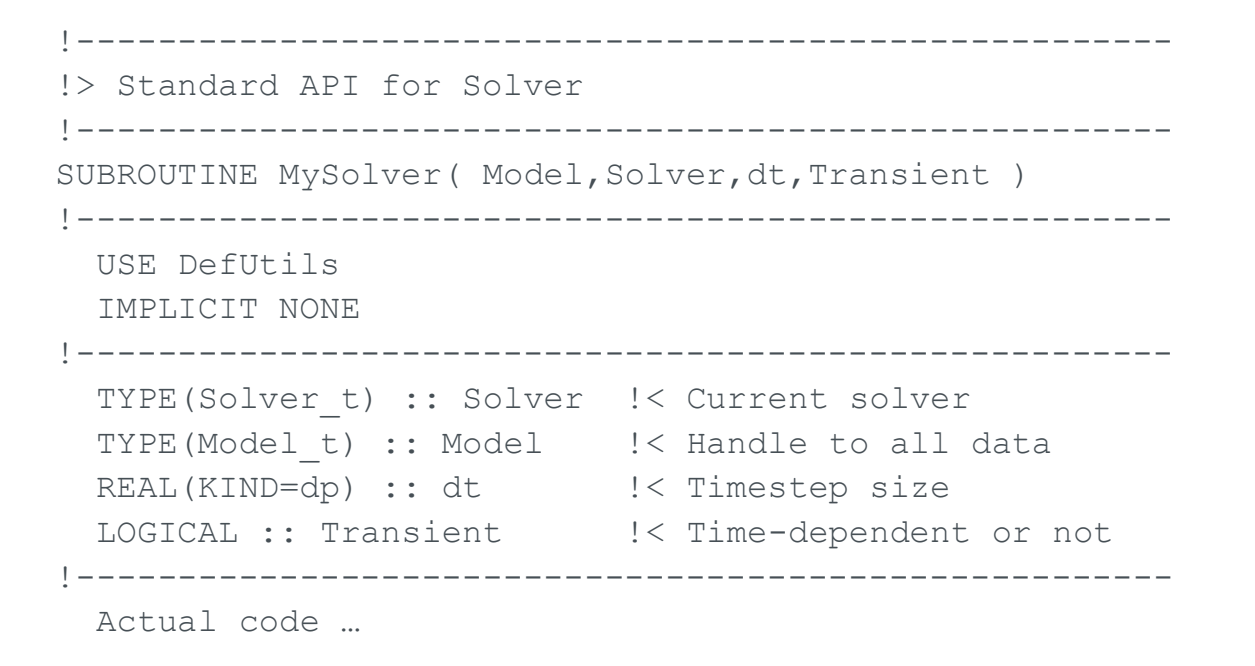

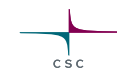

### **SolverAPI**

### **Solver 1 Equation = "MySolver" Procedure = "MyModule" "MySolver" … End**

- Solver is typically a FEM implementation of a physical equation
- But it could also be an auxiliary solver that does something completely different
- Solver is usually called once for each coupled system iteration

### **Elmer – High level abstractions**

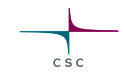

- The quite good success of Elmer as a multiphysics code may be addressed to certain design choices oSolver is an asbtract dynamically loaded object oParameter value is an abstract property fecthed from a list
- The abstractions mean that new solvers may be implemented without much need to touch the main library

oMinimizes need of central planning

oSeveral applications fields may live their life quite independently (electromagnetics vs. glaceology)

• MATC – a poor man's Matlab adds to flexibility as algebraic expressions may be evalueted on-the-fly

## **Solver as an abstract object**

- Solver is an dynamically loaded object (.dll or .so) oMay be developed and compiled seperately
- Solver utilizes heavily common library utilities oMost common ones have interfaces in DefUtils
- Any solver has a handle to all of the data
- Typically a solver solves a weak form of a differential equation
- Currently ~60 different Solvers, roughly half presenting physical phenomena oNo upper limit to the number of Solvers oOften cases include ~10 solvers
- Solvers may be active in different domains, and even meshes
- The menu structure of each solver in ElmerGUI may be defined by an . xml file

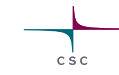

### **Property as an abstract object**

- Properties are saved in a list structure by their name
- Namespace of properties is not fixed, they may be introduced in the command file o E.g. "MyProperty = Real 1.23" adds a property "MyProperty" to a list structure related to the solver block
- In code parameters are fetched from the list

```
o E.g. "val = GetReal( Material,'MyProperty',Found)" retrieves the above value 1.23 from
 the list
```
- A "Real" property may be any of the following
	- o Constant value
	- o Linear or cubic dependence via table of values
	- o Expression given by MATC (MatLab-type command language)
	- o User defined functions with arbitrary dependencies
	- o Real vector or tensor
- As a result solvers may be weakly coupled without any *a priori* defined manner
- There is a price to pay for the generic approach but usually it is less than 10%
- SOLVER. KEYWORDS file may be used to give the types for the keywords in the command file

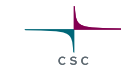

### **Code structure**

- Elmer code structure has evolved over the years oThere has been no majorrestructuring operations
- Ufortunately there is no optimal hierarchy and the number of subroutines is rather large

oElmerSolverlibrary consists of more than ~40 modules oThere are all-in-all around 1050 SUBROUTINES and 650 FUNCTIONS (both internal and external)

• To ease the learning curve the most important routines for basic use have been collected into module DefUtils.F90

## **DefUtils**

- DefUtils module includes wrappers to the basic tasks common to standard solvers
	- oE.g. "**DefaultDirichlet()**" sets Dirichlet boundary conditions to the given variable of the Solver
	- oE.g. "**DefaultSolve()**" solves linear systems with all available direct, iterative and multilevel solvers, both in serial and parallel
- Programming new Solvers and UDFs may usually be done without knowledge of other modules

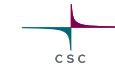

### **DefUtils – some functions**

### **Public Member Functions**

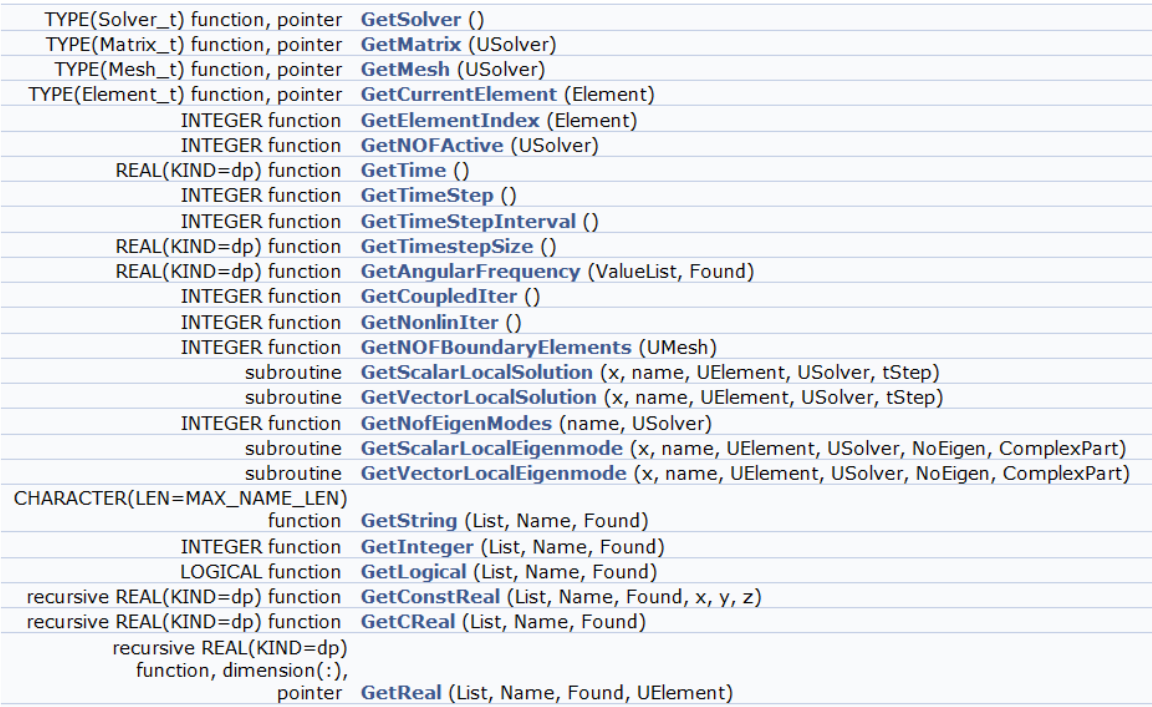

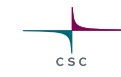

## **Example: Poisson equation**

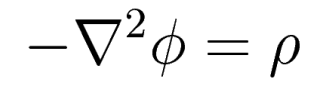

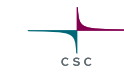

- Implemented as an dynamically linked solver oAvailable under tests/1dtests
- Compilation by: **Elmerf90 Poisson.F90 –o Poisson.so**
- Execution by:

**ElmerSolver case.sif**

• The example is ready to go massively parallel and with all a plethora of elementtypes in 1D, 2D and 3D

### **Poisson equation: code Poisson.F90**

!------------------------------------------------------------------------------ !> Solve the Poisson equation -\nabla\cdot\nabla \phi = \rho

!------------------------------------------------------------------------------ SUBROUTINE PoissonSolver( Model,Solver,dt,TransientSimulation )

!------------------------------------------------------------------------------ USE DefUtils IMPLICIT NONE

…

### CONTAINS

…

!------------------------------------------------------------------------------ SUBROUTINE LocalMatrix( STIFF, FORCE, LOAD, Element, n )

!------------------------------------------------------------------------------

!Initialize the system and do the assembly:

!------------------------------------------ CALL DefaultInitialize()

active = GetNOFActive() DO t=1,active Element => GetActiveElement(t)

n = GetElementNOFNodes()

 $LOAD = 0.0d0$ BodyForce => GetBodyForce() IF ( ASSOCIATED(BodyForce) ) & **Load(1:n) = GetReal( BodyForce, 'Source', Found )**

! Get element local matrix and rhs vector: !---------------------------------------- CALL LocalMatrix( STIFF, FORCE, LOAD, Element, n )

! Update global matrix and rhs vector from local contribs !--------------------------------------------------------------- CALL DefaultUpdateEquations( STIFF, FORCE ) END DO

CALL DefaultFinishAssembly() CALL DefaultDirichletBCs() Norm = DefaultSolve()

CALL GetElementNodes( Nodes )  $STIFF = 0.0<sub>do</sub>$  $\text{FORCE} = 0.0 \text{d}$ 

! Numerical integration: !---------------------- IP = GaussPoints( Element ) DO t=1,IP % n ! Basis function values & derivatives at the integration point: !--------------------------------------------------------------

stat = ElementInfo( Element, Nodes, IP % U(t), IP % V(t), & IP % W(t), detJ, Basis, dBasisdx )

! The source term at the integration point:

!------------------------------------------ LoadAtIP =  $SUM(Basis(1:n) * LOAD(1:n))$ 

! Finally, the elemental matrix & vector:

!------------------------------------------------------------------------------

 $STIFF(1:n,1:n) = STIFF(1:n,1:n) + IP % s(t) * Det * 8$ MATMUL( dBasisdx, TRANSPOSE( dBasisdx ) )  $FORCE(1:n) = FORCE(1:n) + IP % s(t) * DetJ * LoadAtIP * Basis(1:n)$ END DO

!------------------------------------------------------------------------------ END SUBROUTINE LocalMatrix !------------------------------------------------------------------------------

!<sub>-----------------------------------</sub>

END SUBROUTINE PoissonSolver

### **Poisson equation: command file case.sif**

Check Keywords "Warn"

Header Mesh DB "." "mesh" End

### Simulation Coordinate System = "Cartesian" Simulation Type = Steady State Steady State Max Iterations = 50 End

### Body 1 Equation = 1 Body Force = 1 End

```
Equation 1
 Active Solvers(1) = 1
End
```
### Solver 1

Equation = "Poisson" Variable = "Potential" Variable DOFs = 1 Procedure = "Poisson" "PoissonSolver" Linear System Solver = "Direct" Linear System Direct Method = umfpack Steady State Convergence Tolerance = 1e-09 End

Body Force 1 **Source = Variable Potential Real Procedure "Source" "Source"** End

Boundary Condition 1 Target Boundaries $(2) = 12$ Potential  $=$  Real  $\alpha$ End

### **Poisson equation: source term, examples**

Constant source:

Source  $= 1.0$ 

### Source dependeing piecewise linear on x:

```
Source = Variable Coordinate 1
   Real 
     0.0 0.0
     1.0 3.0
     2.0 4.0
    End
```
Source depending on x and y:

```
Source = Variable Coordinate
 Real MATC "sin(2*pi*tx(0))*cos(2*pi(tx(1))"
```
Source depending on anything

```
Source = Variable Coordinate 1
 Procedure "Source" "MySource"
```
### **Poisson equation: ElmerGUI menus**

<?xml version='1.0' encoding='UTF-8'?> <!DOCTYPE edf> <edf version="1.0" > <PDE Name="Poisson" > <Name>Poisson</Name>

<BodyForce> <Parameter Widget="Label" > <Name> Properties </Name> </Parameter> <Parameter Widget="Edit" > <Name> Source </Name> <Type> String </Type> <Whatis> Give the source term. </Whatis> </Parameter> </BodyForce>

<Solver> <Parameter Widget="Edit" > <Name> Procedure </Name> <DefaultValue> "Poisosn" "PoissonSolver" </DefaultValue> </Parameter> <Parameter Widget="Edit"> <Name> Variable </Name> <DefaultValue> Potential</DefaultValue> </Parameter> </Solver>

<BoundaryCondition> <Parameter Widget="Label" > <Name> Dirichlet conditions </Name> </Parameter> <Parameter Widget="Edit"> <Name> Potential </Name> <Whatis> Give potential value for this boundary. </Whatis> </Parameter> </BoundaryCondition> </PDE> </edf>

### **Elmer – some best practices**

• Use version control when

oIf the code is left to your own local disk, you might as well not write it at all

oMerge often to the upstream, rather not fork

- Always make a consistency test for a new feature oAlways be backward compatible oIf not, implement a warning to the code
- Maximize the level of abstraction

oEssential for multiphysics software

oE.g. any number of physical equations, any number of computational meshes, any number of physical or numerical parameters – without the need for recompilation